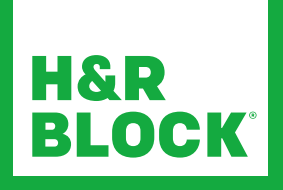

# H&R Block 2023 - Guide de démarrage rapide du logiciel d'impôt

Un moyen simple de produire vos déclarations en ligne. Nous serons là pour vous aider si vous en avez besoin.

- Allez au site www.hrblock.ca
- Dans le menu déroulant Produire vos déclarations, en haut à gauche, sélectionnez Logiciel d'impôt

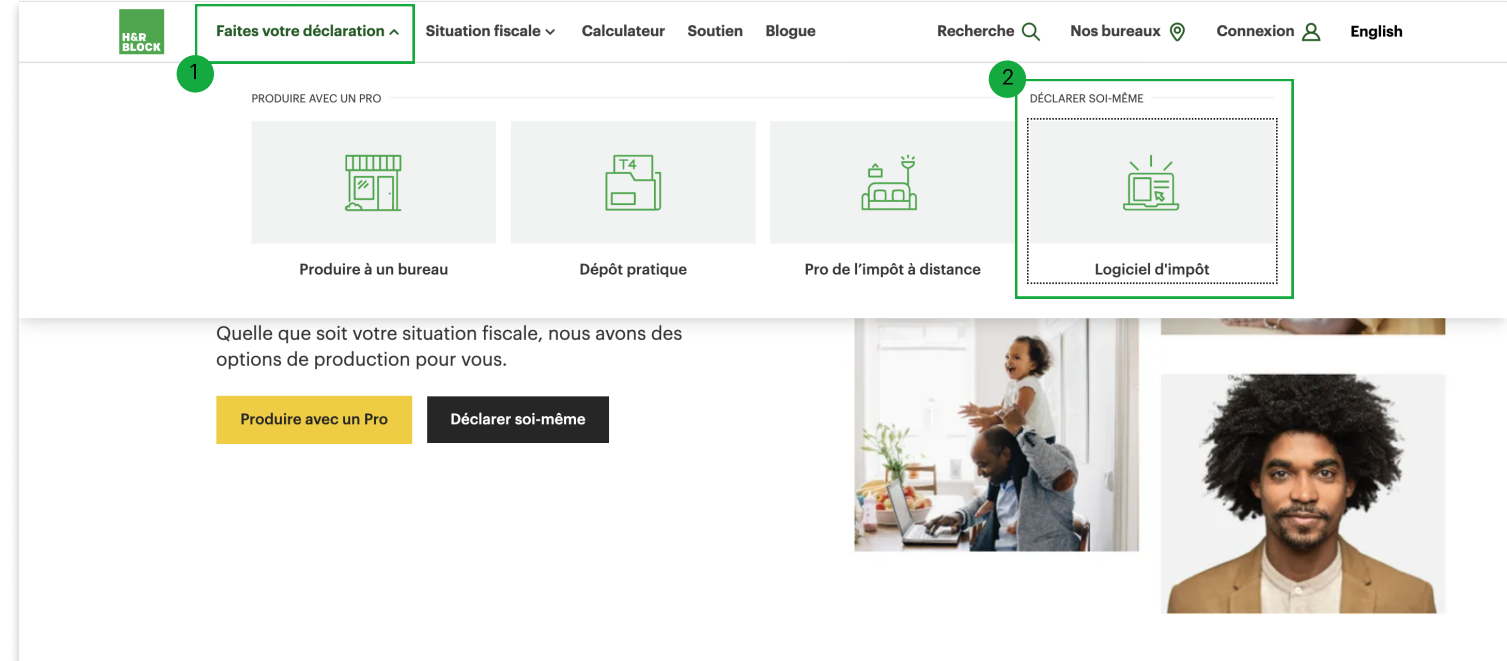

## **Ouvrir Une Session Ou Créer Un Compte**

Créez votre compte ou ouvrez une session si vous en avez déjà un.

• Pour créer un compte, vous devez inscrire vos coordonnées dans le formulaire. On vous demandera également de créer un mot de passe que vous pourrez utiliser plus tard pour vous connecter à votre compte H&R Block.

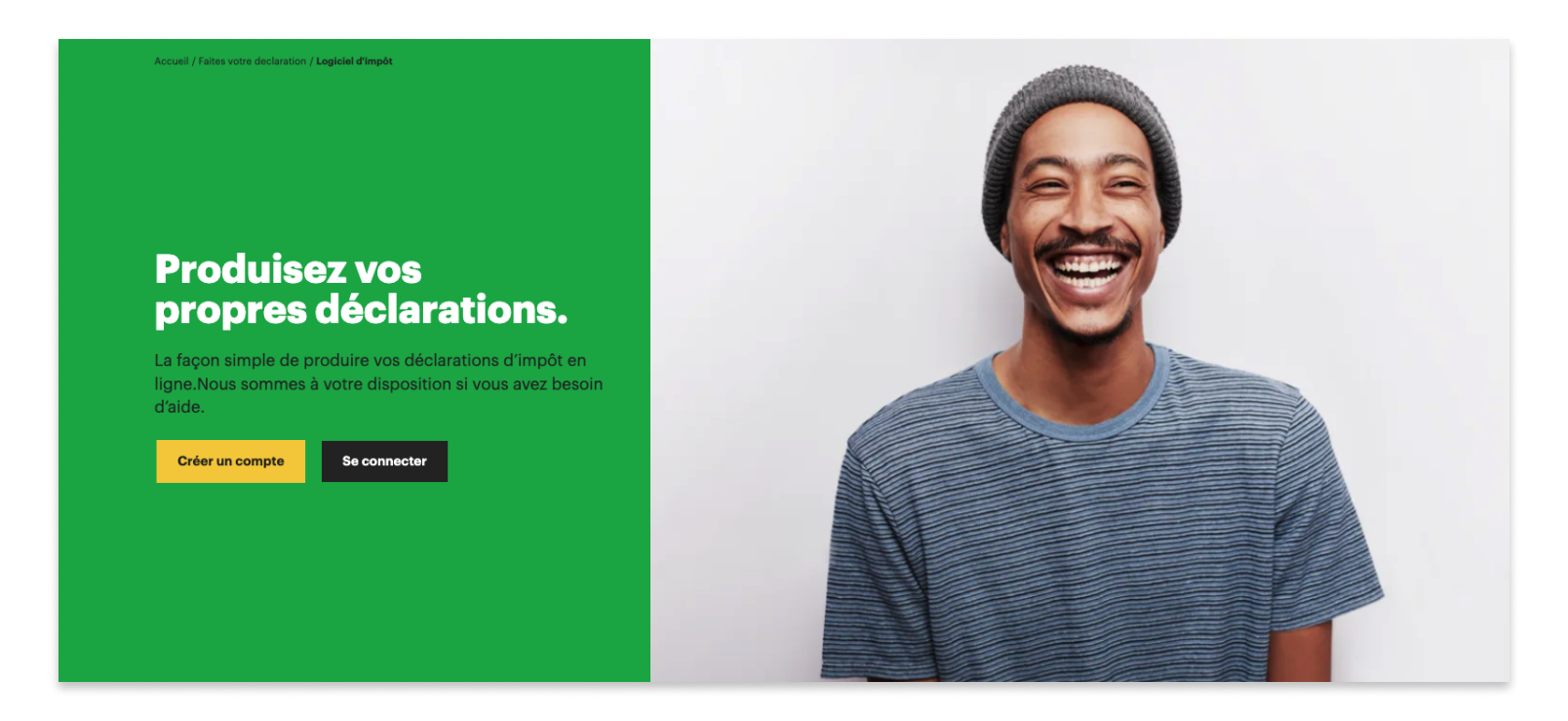

## Pour Débuter

#### Commencer à Produire Vos Déclarations

Si vous avez déjà utilisé le logiciel d'impôt H&R Block, vous pouvez importer vos renseignements d'une déclaration précédente et économiser du temps ou simplement cliquer sur Commencer une nouvelle déclaration de 20XX.

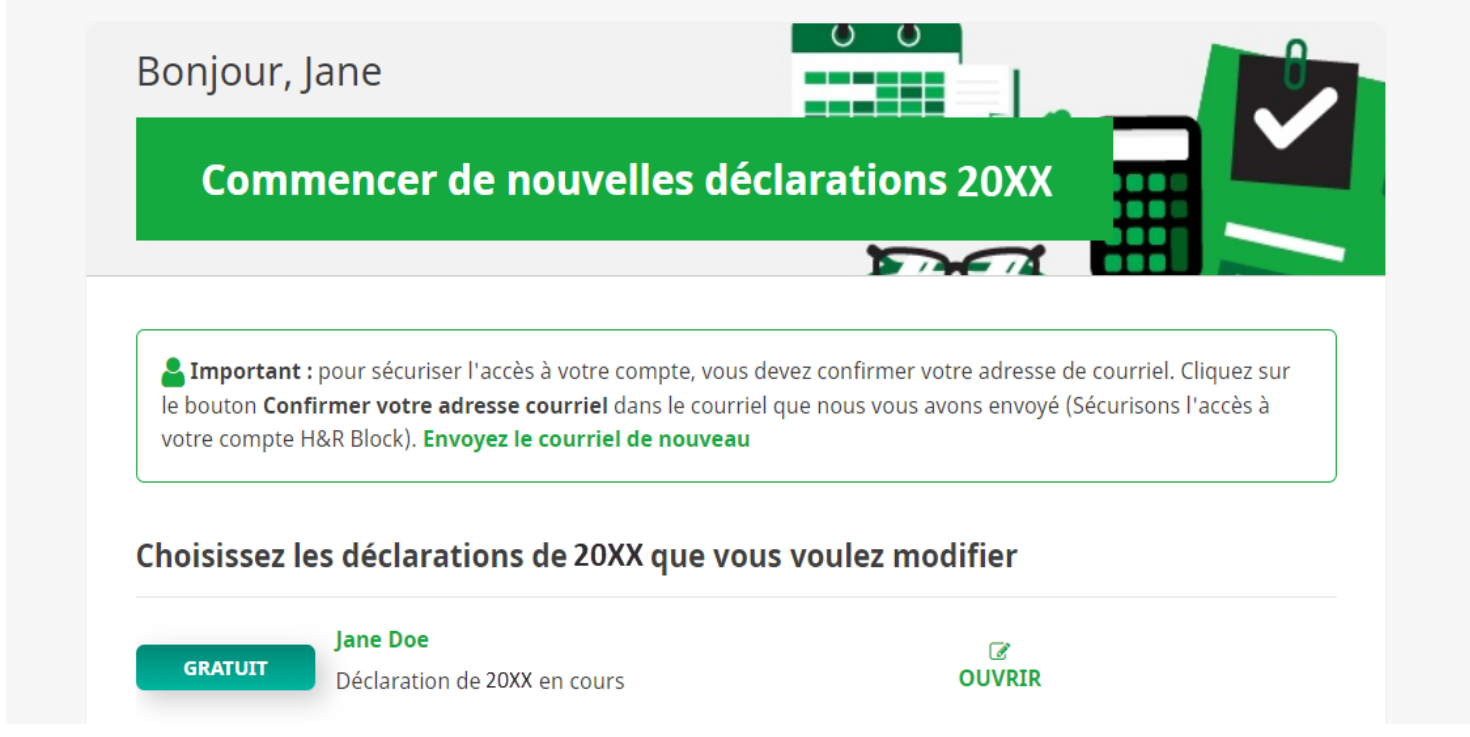

Sélectionnez tous les sujets qui correspondent aux revenus et aux dépenses que vous avez eus au cours de l'année.

Faites défiler la page et sélectionnez le forfait de votre choix en cliquant sur le bouton **Débutez à partir de 0 \$**.

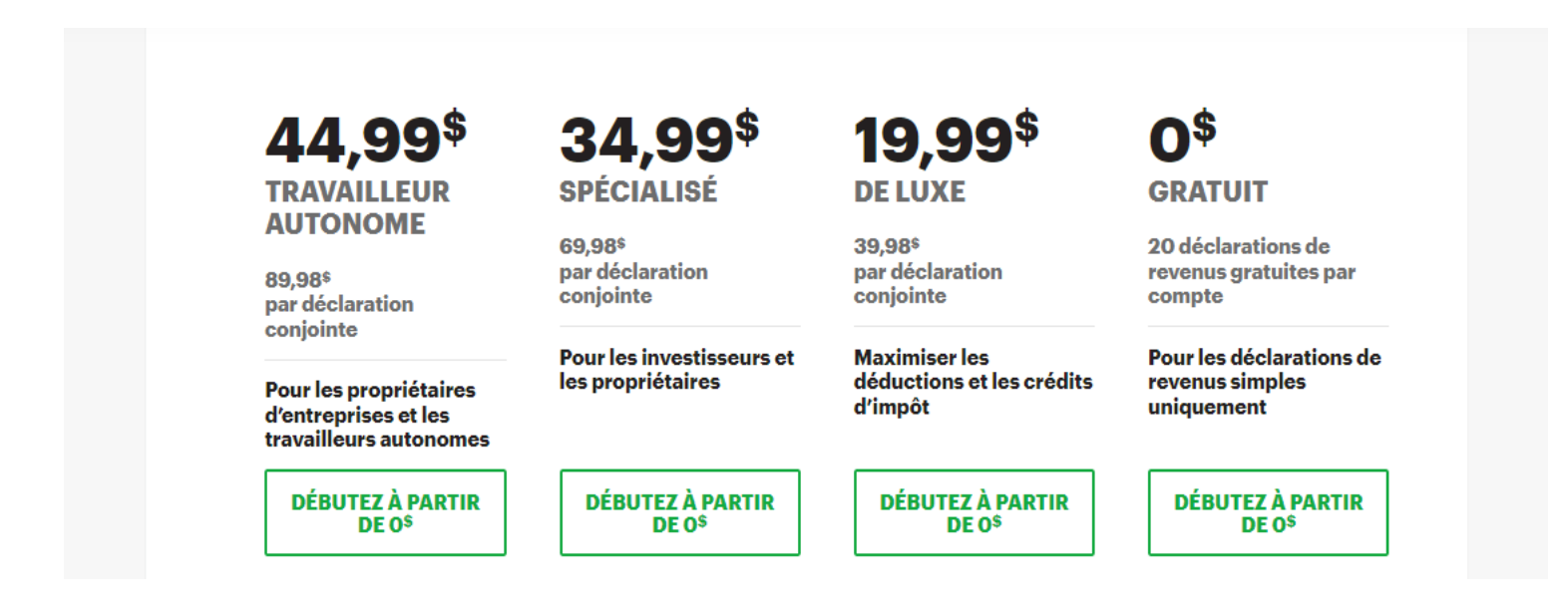

- Le forfait de recommandé qui s'applique à tous les sujets sélectionnés
- précédemment est surligné.
- Pour plus de soutien, vous pouvez choisir d'acheter le service **Aide d'un pro**.
- Si vous n'arrivez pas à produire vos déclarations en une seule fois, ne vous inquiétez pas, tous les renseignements que vous avez inscrits seront sauvegardés.

Que vous soyez un ancien ou un nouvel utilisateur du logiciel d'impôt, vous devez réviser et modifier vos renseignements personnels et sur votre famille lorsque vous commencez à produire une nouvelle déclaration.

- Vous serez invité(e) à remplir des formulaires pour inscrire vos renseignements personnels, votre adresse postale, votre lieu de résidence et les détails sur votre famille dans la section Débuter. Vous devez remplir les détails et cliquer sur le bouton **Continuer** en bas de la page.
- Le cas échéant, inscrivez les détails concernant votre époux(se) ou conjoint(e) de fait et vos personnes à charge.

Une fois que vous avez inscrit tous les détails, cliquez sur **Continuer** pour réviser tous les renseignements inscrits sur la page **Sommaire**.

C'est là que vous aurez l'occasion d'examiner le sommaire de vos déclarations et de corriger toute erreur.

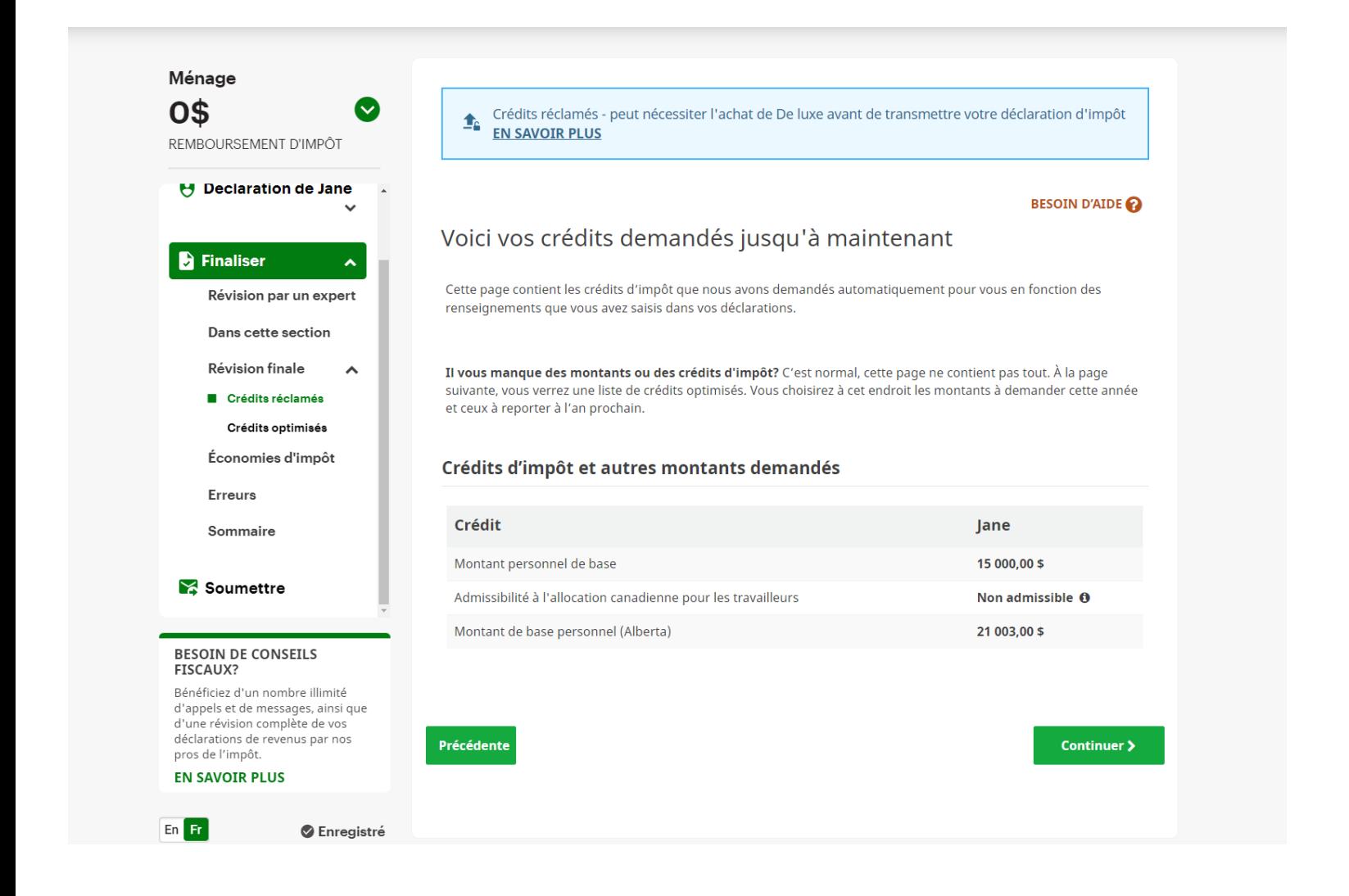

### Préparer

Après avoir passé en revue vos renseignements personnels, vous pouvez remplir automatiquement vos formulaires de l'ARC et de Revenu Québec (pour ce faire, vous devez avoir un compte Mon dossier de l'ARC et un compte Mon dossier de Revenu Québec pour les particuliers).

Ensuite, vous pouvez ajouter vos feuillets, vos REER et les montants inutilisés et demander vos crédits d'impôt, déductions et dépenses.

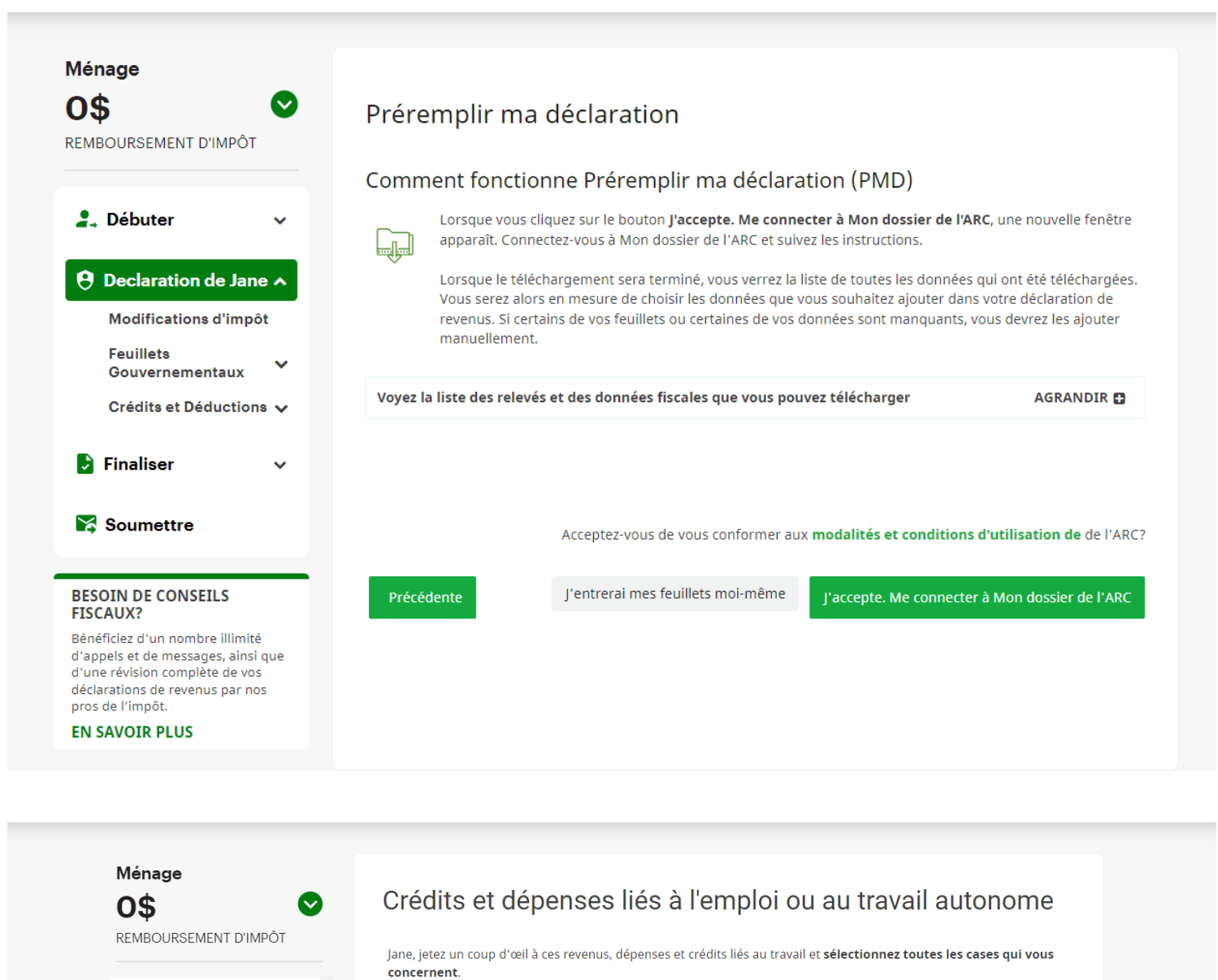

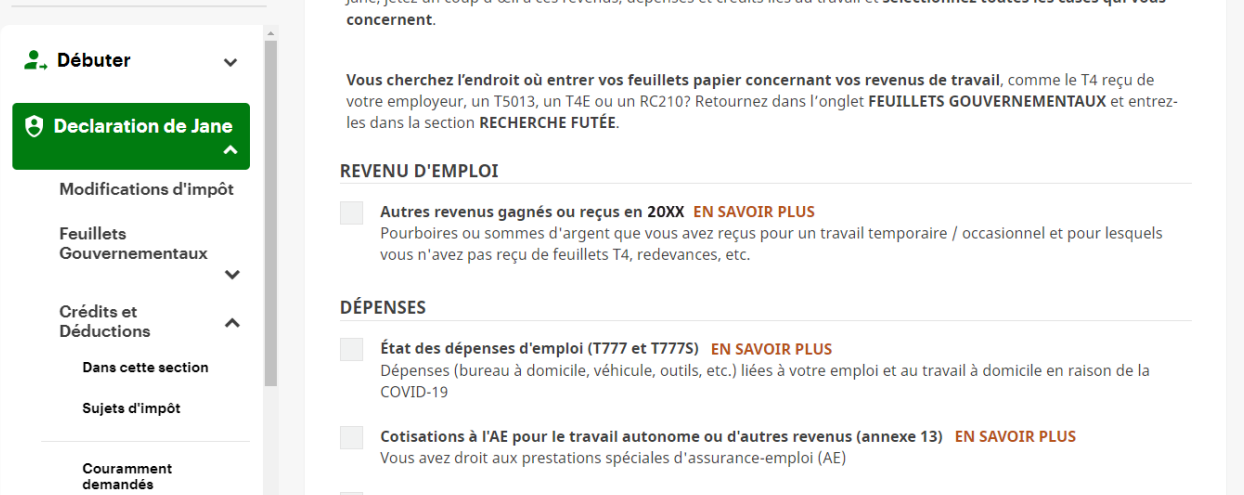

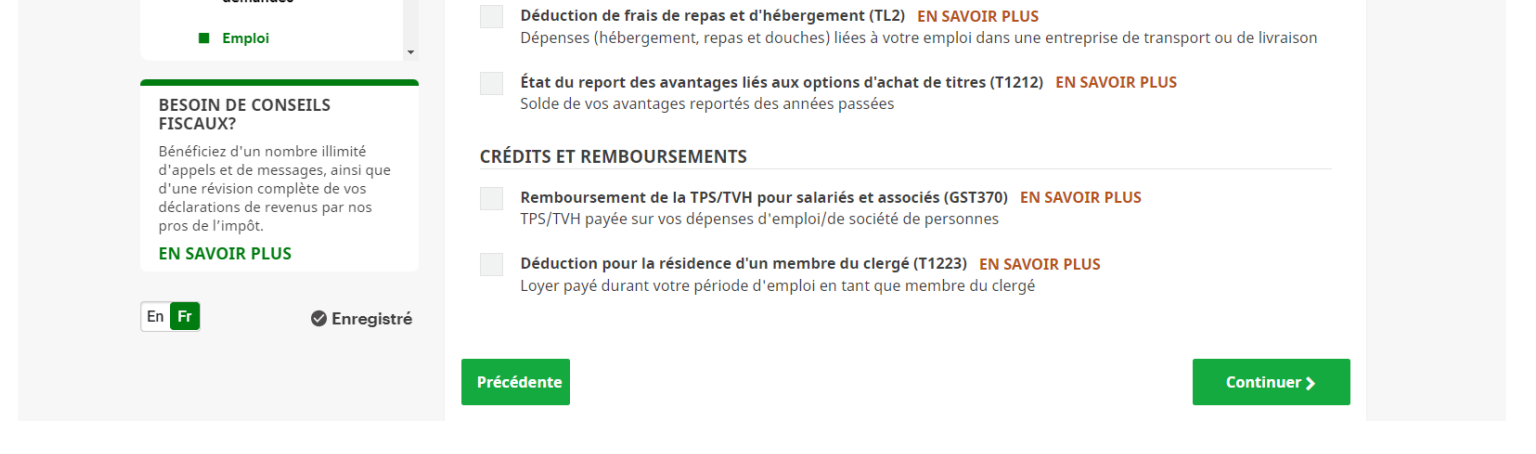

#### Finaliser

Avant de produire vos déclarations, nous pouvons vous aider à maximiser vos crédits d'impôt et déductions et vous pouvez choisir ceux que vous voulez demander.

## Fichier

Transmettez vos déclarations à l'ARC ou à Revenu Québec par ImpôtNet. Si vous avez droit à un remboursement, vous pouvez l'obtenir en huit jours seulement.

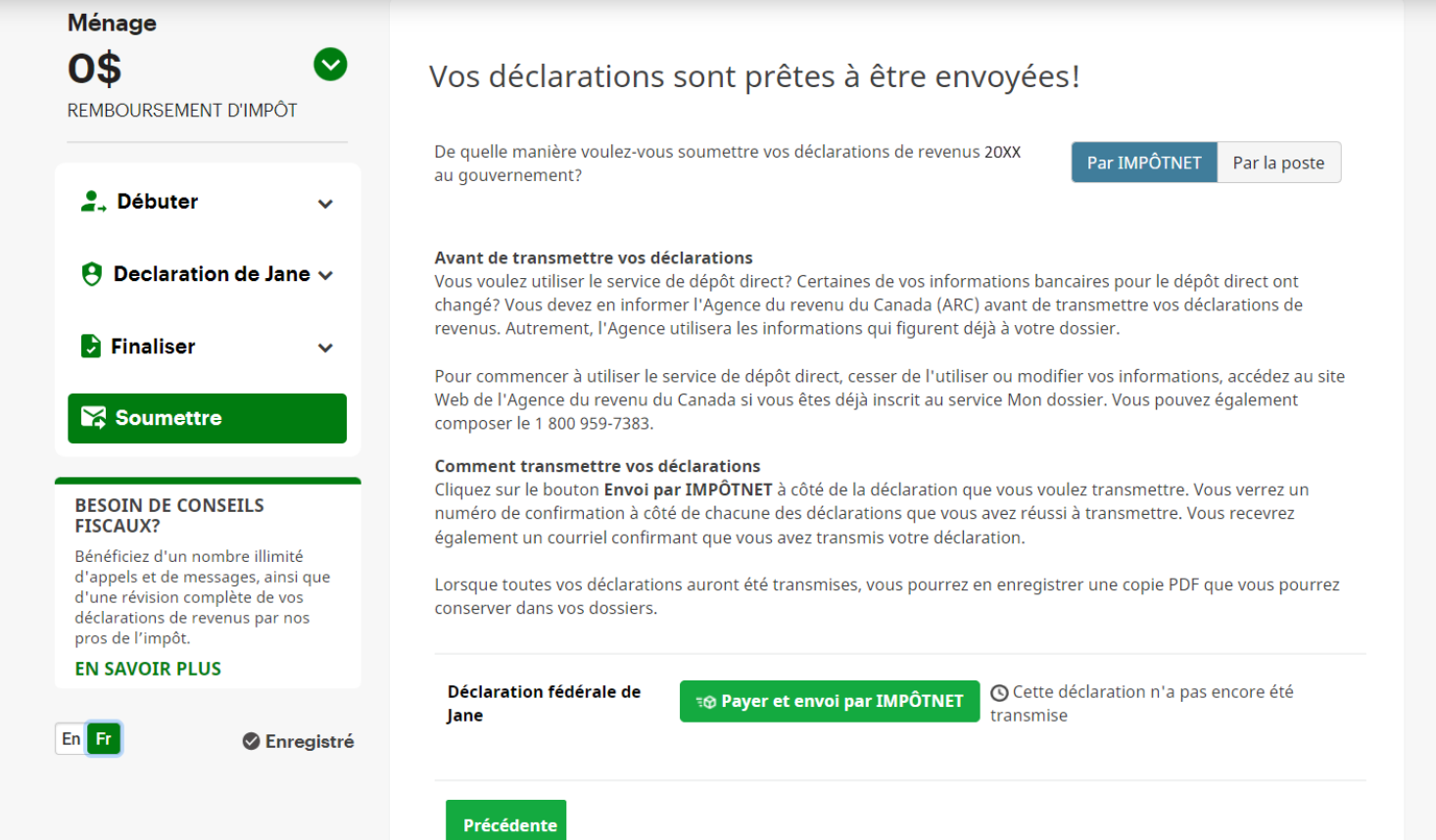